## **Additional Reka currencies**

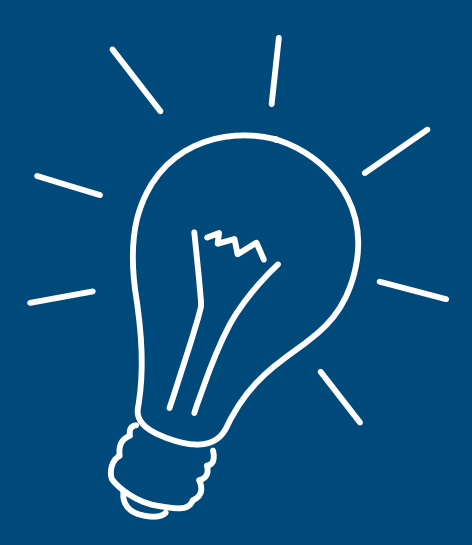

How to activate a new Reka currency on your Reka-Card.

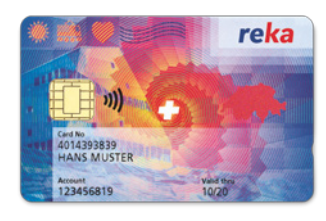

You can pay with different Reka currencies using your Reka-Card: Reka-Pay, Reka-Rail and Reka-Lunch. However, each new currency must be activated first. As soon as your new currency appears on the online customer portal, please proceed as follows:

- *1.* Carry out a random payment with your Reka-Card in the *existing Reka currency.*
- *2.* Insert your Reka-Card *into the payment terminal and enter your PIN.* Important: contactless payment does not activate the new currency.
- *3.* With immediate effect, *all Reka currencies will now be available on your Reka-Card.* At the payment terminal you can always select which credit you would like to pay with – needless to say this is only possible if the acceptance point accepts the different Reka currencies and your credit balance is sufficient.

In our online customer portal you can always find an up-to-date overview of all you Reka credit balance. If you have any questions or problems, kindly contact our customer service: *customerservice@reka.ch or +41 31 329 66 67.*

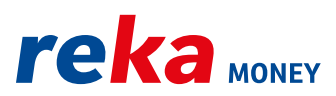